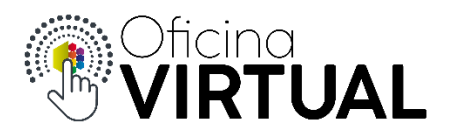

## **Registro**

La primera vez que ingresas a Oficina Virtual deberás registrarte para comenzar a operar.

1. Ingresa a [https://coopmorteros.com](https://coopmorteros.com/) y selecciona "Oficina Virtual"

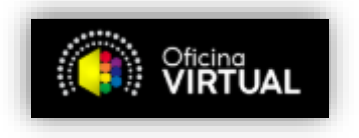

2. Una vez en la pantalla de bienvenida, presiona el botón "Registrarme"

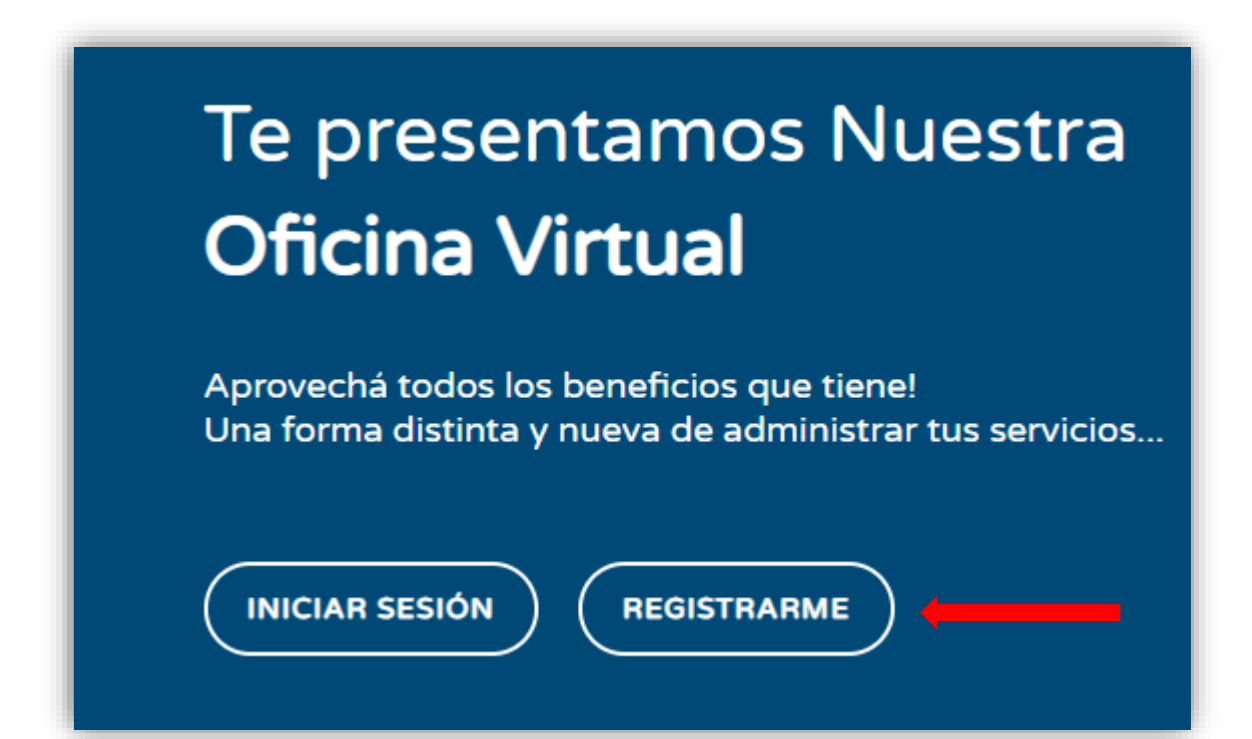

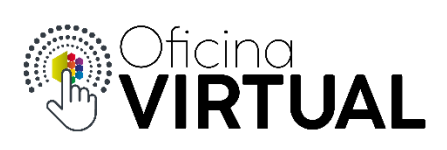

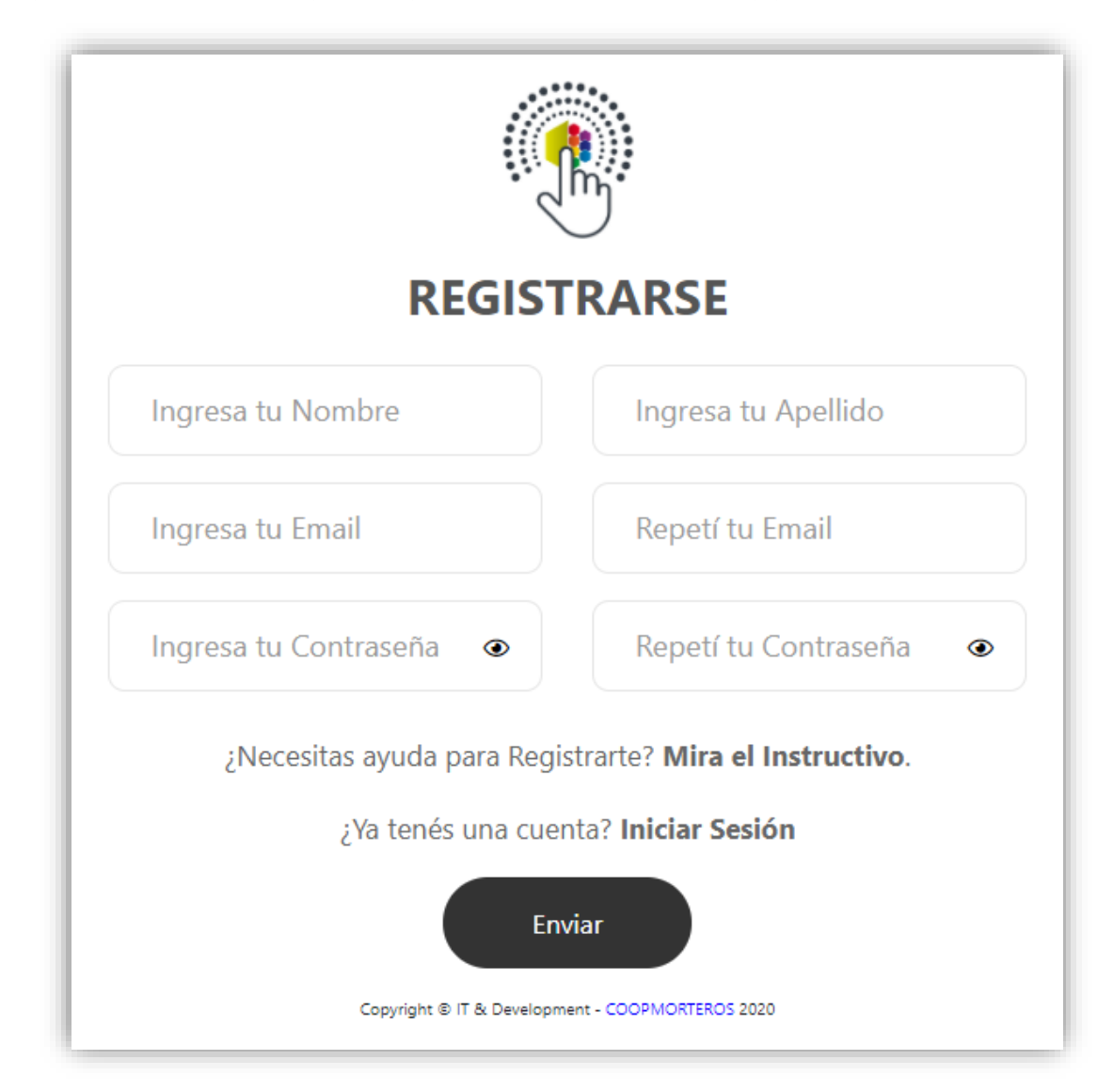

3. Ingresa todos los campos requeridos a continuación y presiona "Enviar"

4. Recibirás un mensaje y correo electrónico de confirmación con tu clave de seguridad

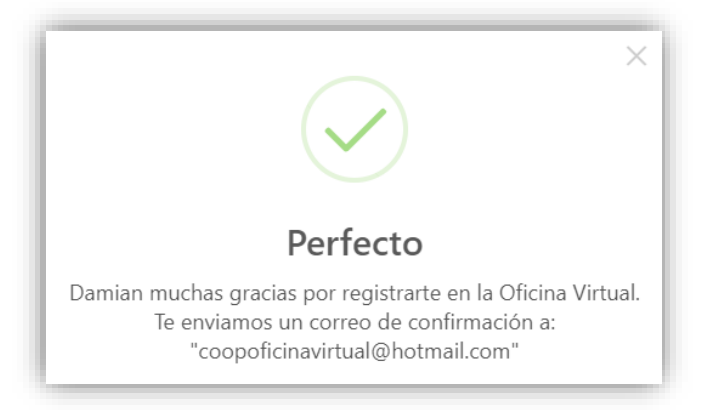

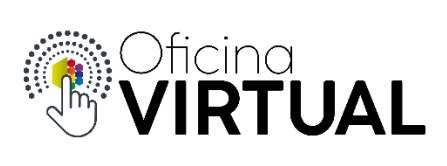

5. Vuelve al inicio de sesión.

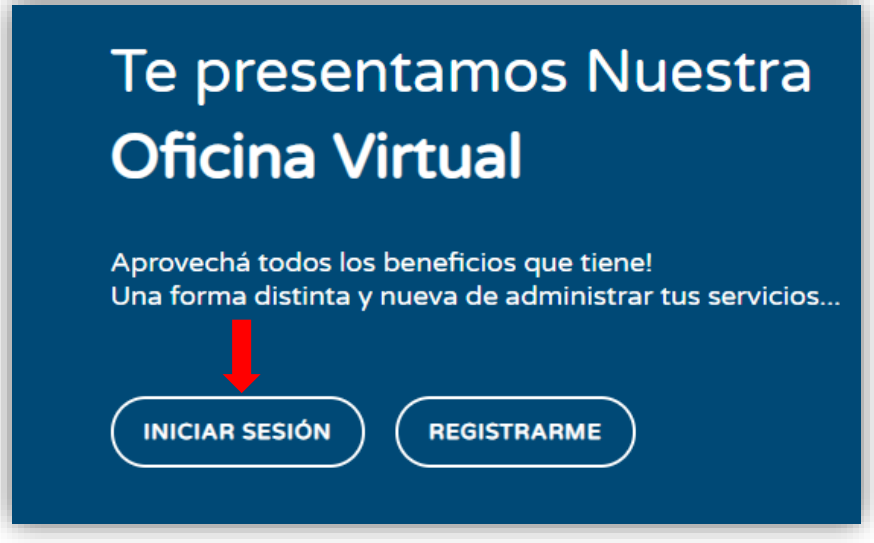

6. Ingresa "mail", "contraseña" y la clave de seguridad que recibiste.

Presiona "Ingresar".

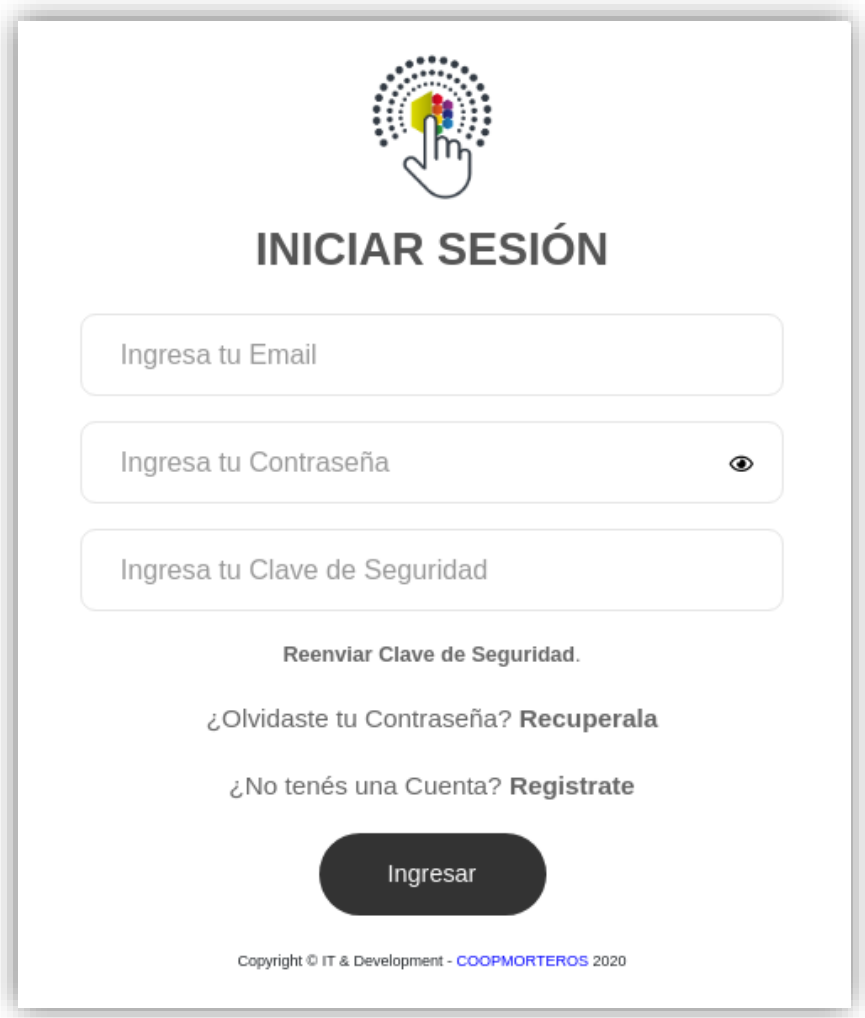

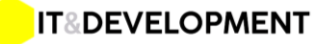